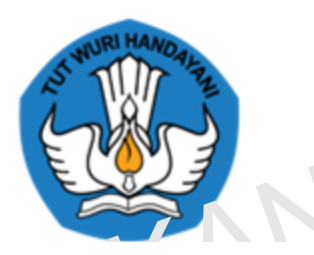

#### KEMENTERIAN PENDIDIKAN, KEBUDAYAAN, RISET, DAN **TEKNOLOGI**

## **APLIKASI ASESMEN KOMPETENSI MINIMUM KELAS (AKM Kelas)**

*Aditya Ramadhan*

#### **15 September 2021**

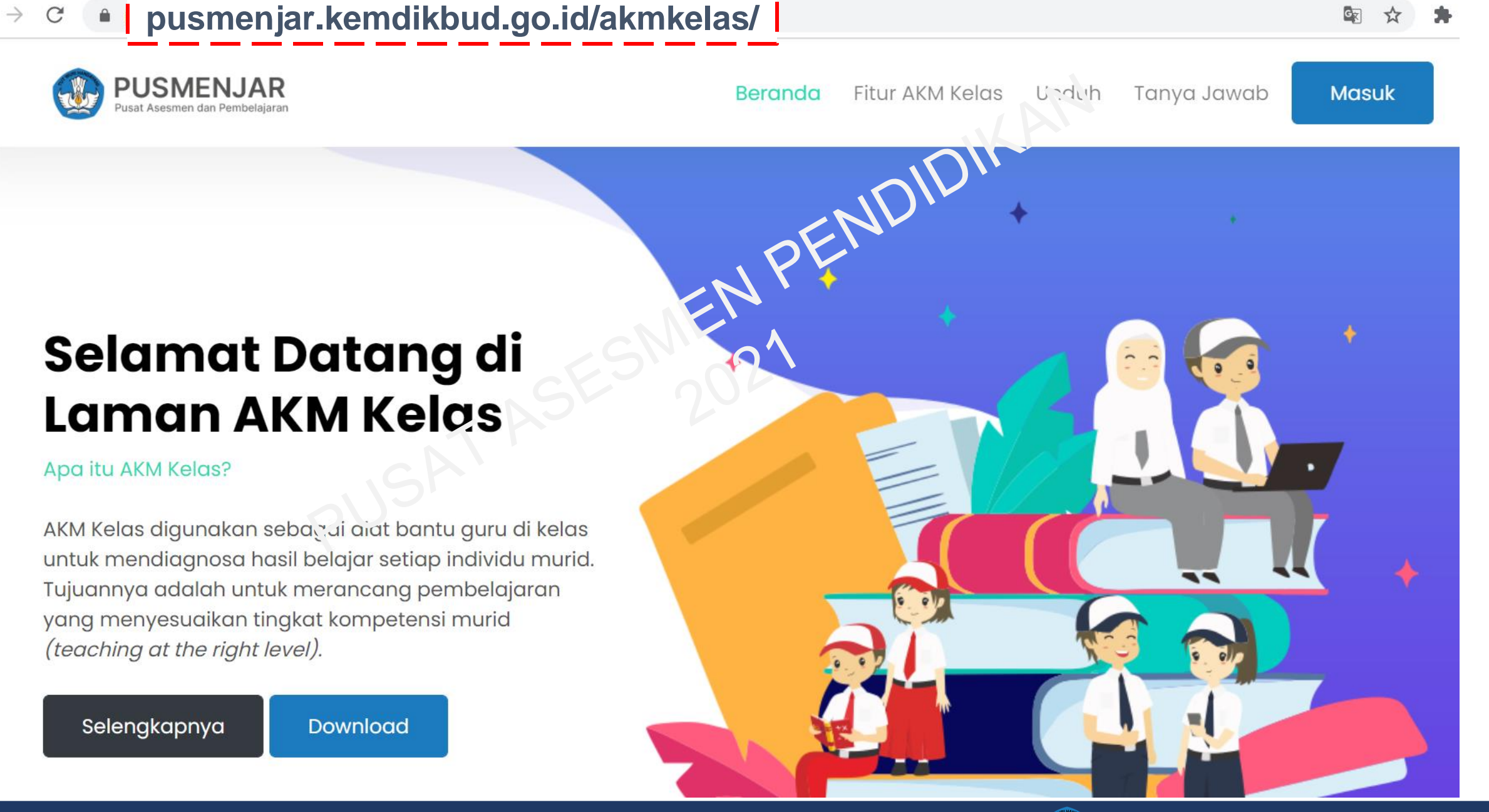

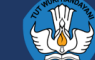

#### **pusmenjar.kemdikbud.go.id/akmkelas/** $\mathcal{C}$ **Beranda** Fitur AKM Kelas **Unduh** Tanva Jawab **Unduh Soal AKM** Proktor sekolah dapat **Kelas** melakukan akses login ke

#### **Fitur AKM Kelas**

# Apa saja yang bisa dilakukan di AKM Kelas?

AKM Kelas saat ini tersedia dalam platform aplikasi desktop dengan sistem operasi Windows dan aplikasi mobile dengan sistem operasi Android yang dapat digunakan guru dan siswa di sekolah. Apa saja fitur yang dapat digunakan di AKM kelas ini?

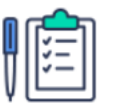

Android

Dasbor Proktor dan

Windows maupun

mengunduh Soal AKM

yang akan digunakan di

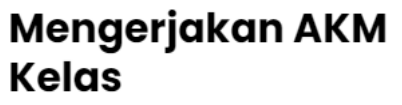

**Masuk** 

Siswa dapat mengerjakan soal-soal AKM menggunakan media komputer dengan sistem operasi Windows atau menggunakan smartphone dengan sistem operasi Android.

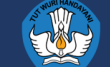

#### $\mathcal{C}$ **pusmenjar.kemdikbud.go.id/akmkelas/**

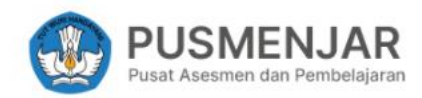

**Beranda** 

Fitur AKM Kelas **Unduh**  **Masuk** 

AKM Kelas saat ini tersedia dalam platform aplikasi desktop dengan sistem operasi Windows dan aplikasi mobile dengan sistem operasi Android yang dapat digunakan guru dan siswa di sekolah. Apa saja fitur yang dapat digunakan di AKM kelas ini?

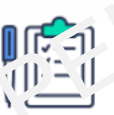

#### **Menskor Jawaban Siswa**

Guru dapat dibantu proktor untuk melakukan skoring hasil jawaban siswa melalui dasbor sekolah

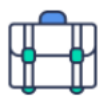

#### **Melihat Hasil Skoring**

Tanya Jawab

Hasil skoring jawaban siswa berupa nilai AKM individu dapat langsung diunduh atau langsung dilihat untuk digunakan sebagai bahan evaluasi sekolah

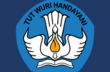

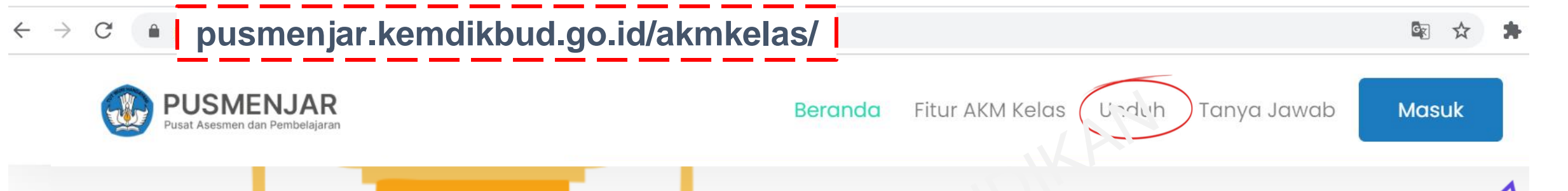

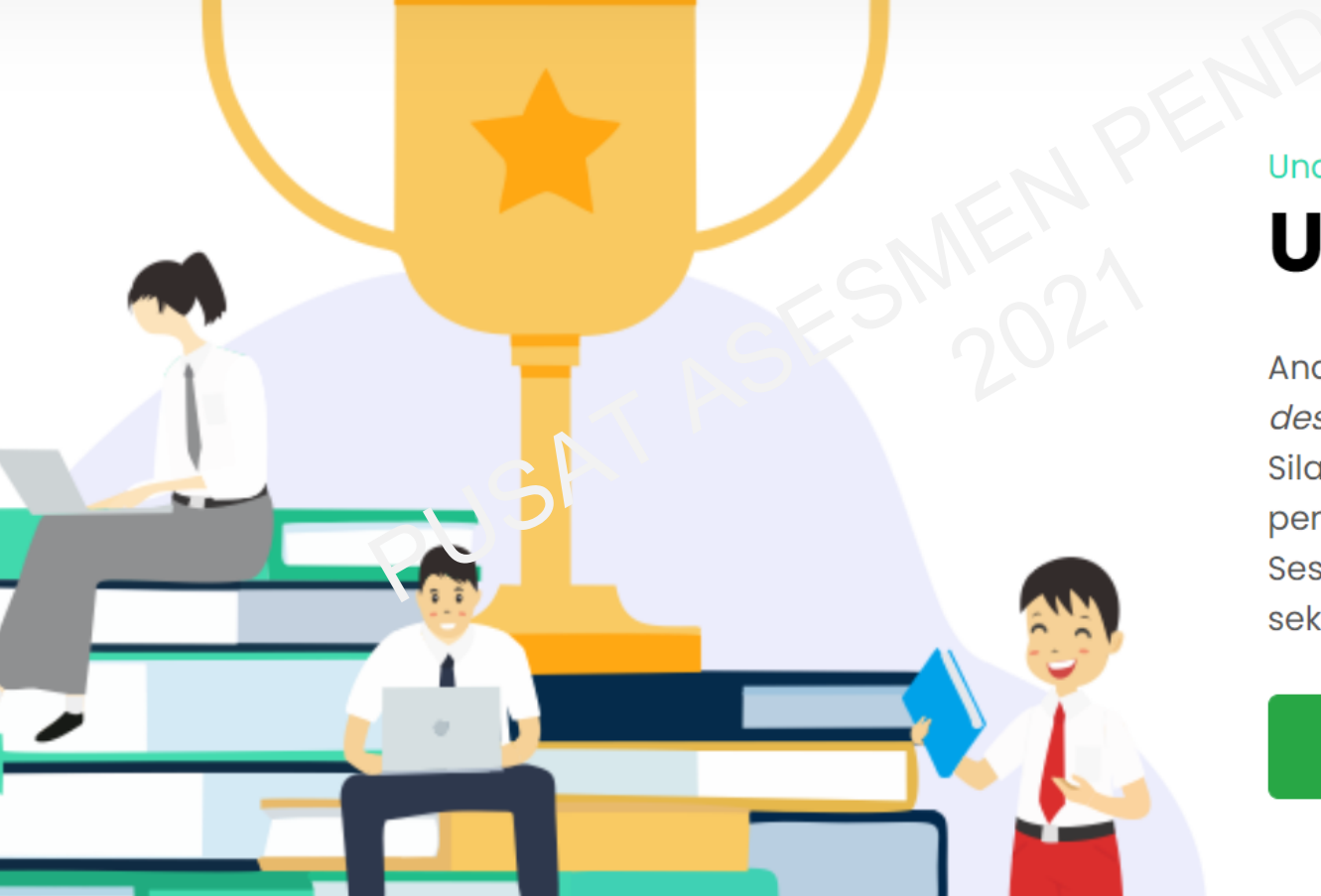

## Unduh **Unduh Aplikasi AKM**

Anda dapat mengunduh aplikasi AKM baik yang versi desktop (Windows) maupun versi mobile (Android). Silahkan baca terlebih dahulu informasi cara penggunaan yang tercantum di setiap aplikasi. Sesuaikan dengan kebutuhan dan kondisi lingkungan sekolah Anda

Aplikasi Android

**Aplikasi Windows** 

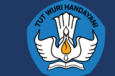

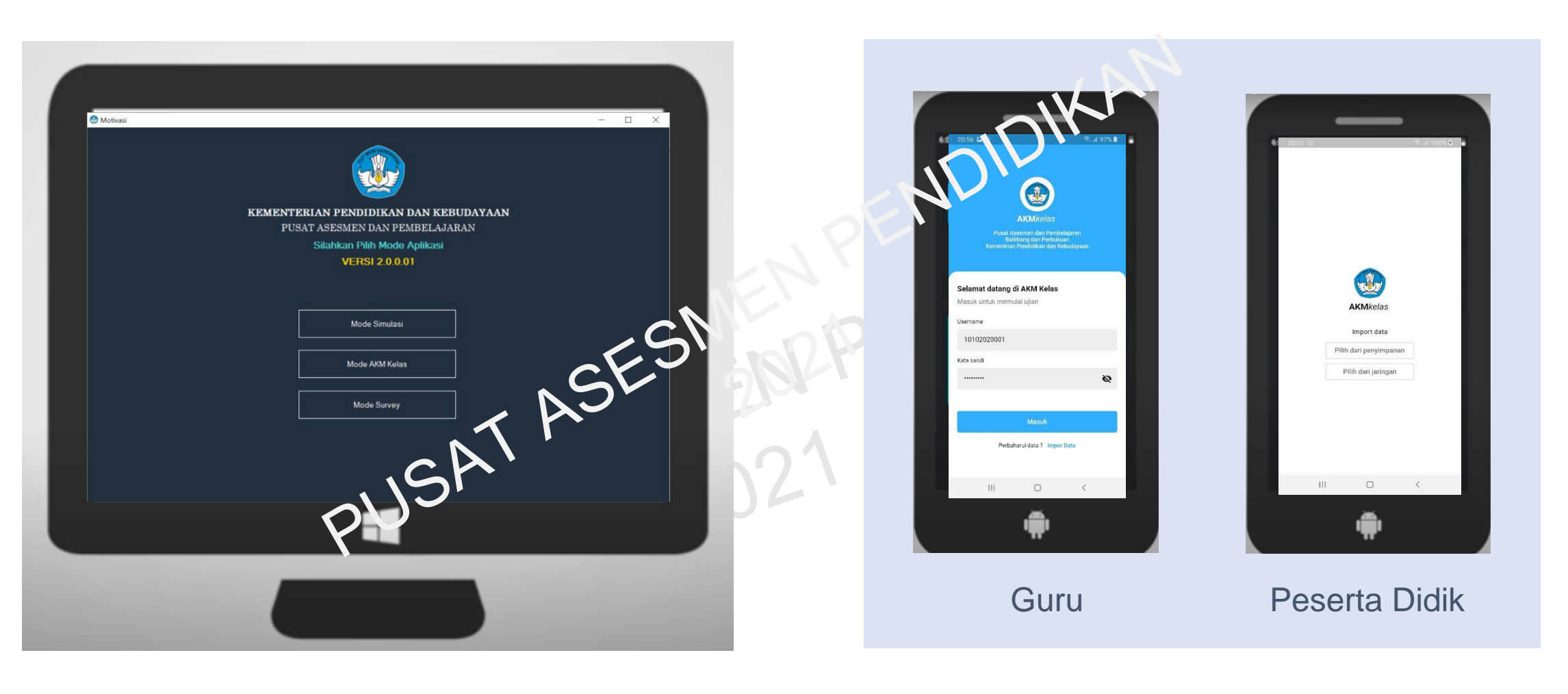

#### AKM Kelas berbasis Komputer **AKM Kelas berbasis Gawai**

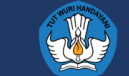

#### **pusmenjar.kemdikbud.go.id/akmkelas/** $\mathcal{C}$

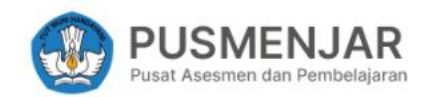

**Beranda** 

**Unduh** Fitur AKM Kelas

Tanya Jawab **Masuk** 

#### Hal Yang Sering Ditanyakan

Siapa yang bisa mengikuti AKM Kelas?

AKM kelas bisa diikuti oleh seluruh diswa dan mulai jenjang SD hingga SMA dan SMK. Fungsi utama dari AKM Kolas adaiah inamberikan pengalaman kepada siswa dan guru sebelum merekakan AKM Nasional.

Sicipakun yang bisa melakukan download paket soal dan melakukan upload hasil siswa?

Apakah spesifikasi minimum dari komputer untuk menjalankan AKM Kelas?

Apakah spesifikasi Android untuk menjalankan AKM Kelas?

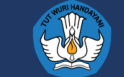

#### pusmenjar.kemdikbud.go.id/akmkelas/masuk  $\mathcal{C}$

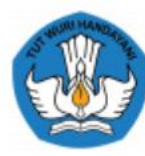

#### **Masuk**

Silakan masuk dengan akun ANBK dan password anda.

**Akun ANBK** 

Kata Sandi

Ingatkan Saya

Lu<sub>l</sub>a Kata Sandi?

**Masuk** 

© 2021 PUSMENJAR | KEMDIKBUD

# ENPENDIDIKAN ASSEIGMENT<br>ASSEIGMAT datang!

Pusat Asesmen dan Pembelajaran Badan Penelitian dan Pengembangan dan Perbukuan Kementerian Pendidikan dan Kebudayaan RI

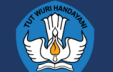

#### $\rightarrow$  $\mathcal{C}$ ● pusmenjar.kemdikbud.go.id/akmkelas/dasbor/guru  $\leftarrow$

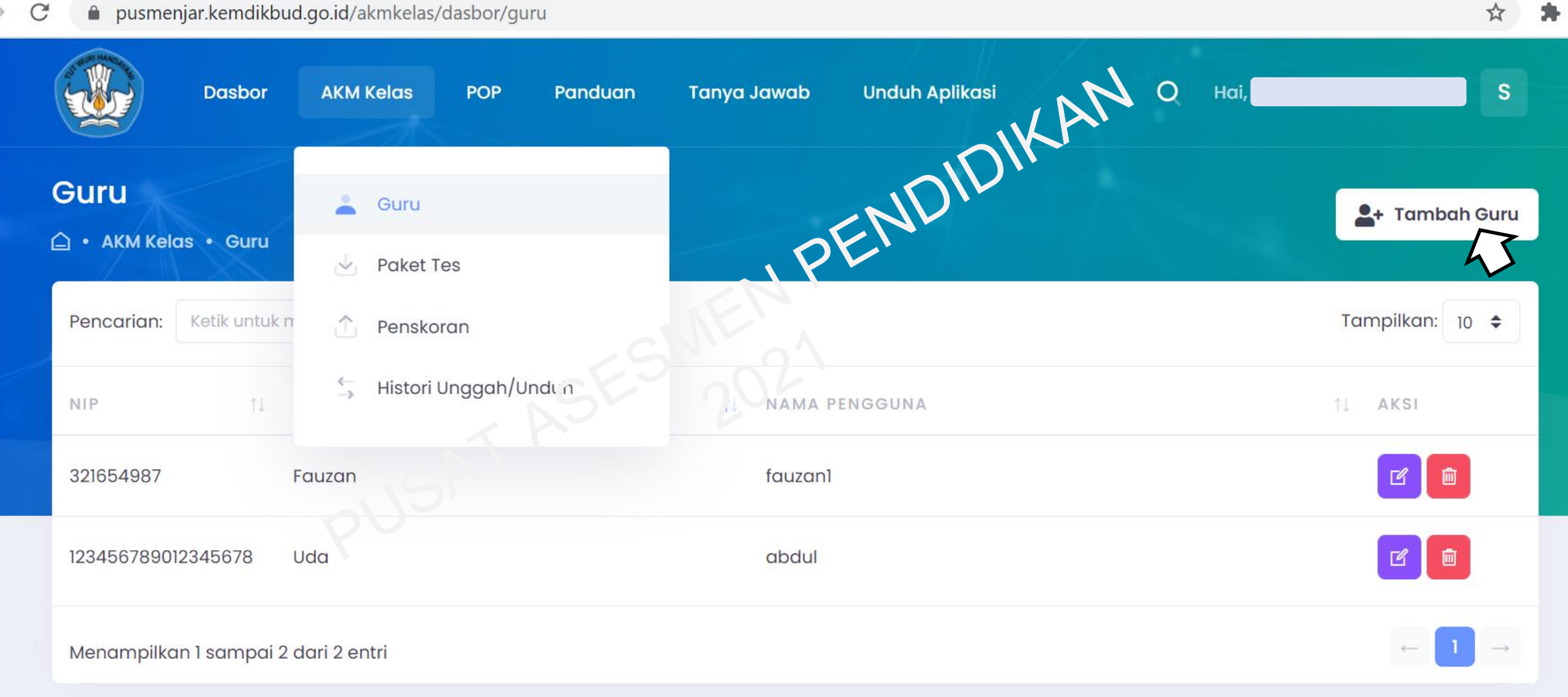

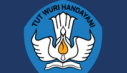

☆

未

#### $\mathcal{C}$  $\rightarrow$ ● pusmenjar.kemdikbud.go.id/akmkelas/dasbor/guru  $\leftarrow$

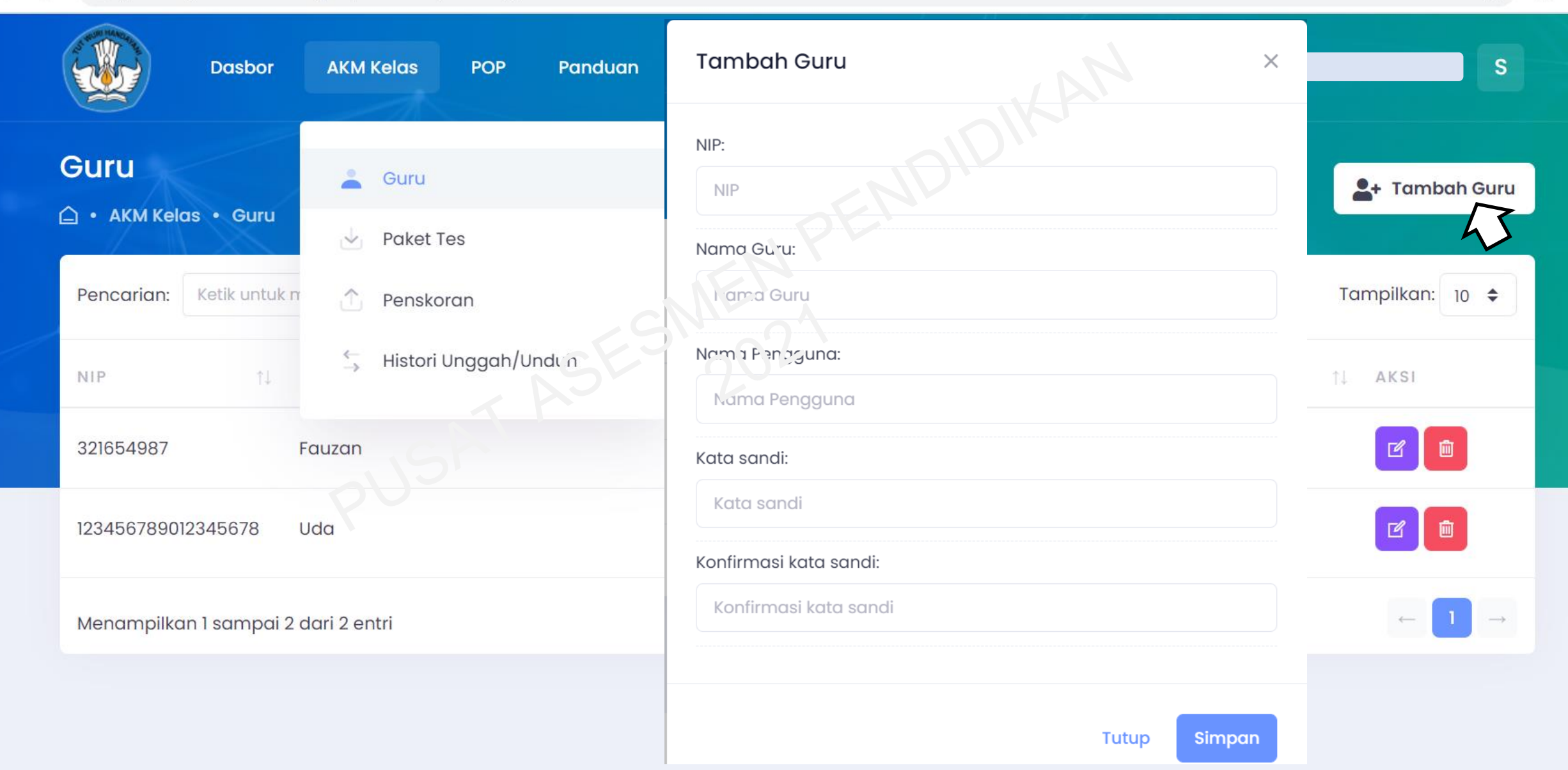

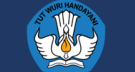

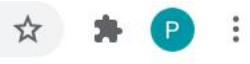

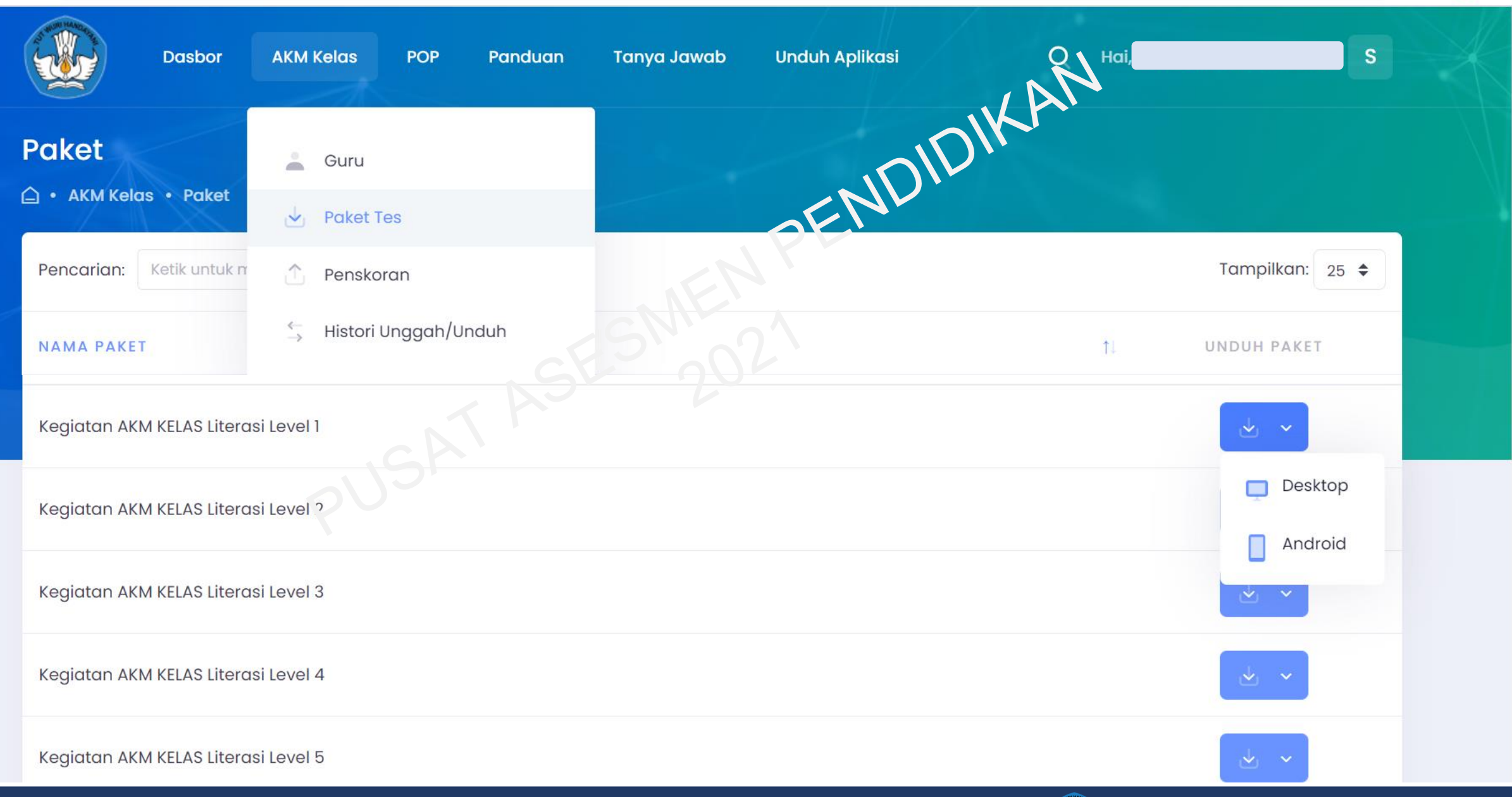

 $\blacktriangledown$ 

![](_page_11_Picture_26.jpeg)

![](_page_11_Picture_3.jpeg)

![](_page_12_Picture_32.jpeg)

## **MENGADMINISTRASIKAN KEGIATAN AKM KELAS OLEH PROKTOR/GURU**

AKM Kelas berbasis Komputer

![](_page_12_Picture_3.jpeg)

![](_page_13_Picture_14.jpeg)

![](_page_13_Picture_1.jpeg)

![](_page_14_Picture_22.jpeg)

![](_page_14_Picture_3.jpeg)

![](_page_15_Picture_1.jpeg)

![](_page_15_Picture_2.jpeg)

![](_page_16_Picture_0.jpeg)

IP Address: 192.168.1.107

![](_page_16_Picture_2.jpeg)

![](_page_17_Figure_0.jpeg)

 $\times$ 

 $+$ 

11.18

08/09/2021

![](_page_18_Picture_4.jpeg)

 $\circ$ **目** H C Ъ m m.

![](_page_18_Picture_6.jpeg)

æ

 $+$ 

08/09/2021

Q

![](_page_19_Picture_4.jpeg)

目

m

m.

 $\circ$ 

 $\mathcal{L}$ 

╫

 $+$ 

11.52

08/09/2021

● 33°C Hujan ringan へ ロ (1) 系 ENG

![](_page_20_Picture_3.jpeg)

![](_page_20_Figure_4.jpeg)

 $0.15$ 

![](_page_21_Picture_90.jpeg)

 $\bullet$ 

 $\boxed{0.15}$ 

**P** 

a

 $\bullet$ 

**IC** 

localhost:8191/motivasi/event/a01e011f-1f73-4f90-98b7-e9eb877caea1/upd...

ы

Ħ

н

 $\varphi$ 

 $\circ$ 

耳

ж.

 $\frac{1}{2}$ 

 $\left( \mathbf{P}\right)$ 

 $\bullet$ 

 $\bigcirc$ 

☆

 $\mathbf{e}_{\overline{k}}$ 

33°C Hujan ringan  $\land$  **ENG** 08/09/2021 11.55

 $+$ 

11.55

08/09/2021

● 33°C Hujan ringan へ 回 (1) 系 ENG

图  $\Theta$ 

Q

 $\ddot{\mathbf{r}}$ Home | Petugas **Daftar Kegiatan** • Siswa o Daftar Siswa + Tambah Kegiatan **A** Rekapitulasi Jawaban Export Kegiatan Import Kegiatan • Kegiatan o Daftar Kegiatan Menampilkan 10 Masukkan kata kunci Cari E Export Kegiatan • Menu Reset Jawaban Nama Kegiatan **Upload Jawaban** Ubah **Hapus Cetak Kartu Siswa** No o Reset Jawaban Export Export Android Kegiatan AKM K  $\mathbf{1}$ 土  $\Theta$ · Soal Literasi Level 1  $\mathbf{A}^{\mathsf{Im}}$ o Daftar Soal  $\times$  Tutup o Kategori Soal • Paket Soal Sebelumnya  $1$ Selanjutnya Halaman 1 dari 1 o Daftar Paket Soal • Topik Motivasi - export - KARTU\_SISWA o Topik • Mata Pelajaran o Mata Pelajaran Hak Cipta © Pusat Asesmen dan Pembelajaran 2021

Ъ

 $0.15$ 

localhost:8191/motivasi/event/a01e011f-1f73-4f90-98b7-e9eb877caea1/upd...

m

н.

目

H

Q

 $\circ$ 

![](_page_23_Picture_29.jpeg)

## **MENGERJAKAN AKM KELAS OLEH PESERTA DIDIK**

AKM Kelas berbasis Komputer

![](_page_23_Picture_3.jpeg)

![](_page_24_Figure_0.jpeg)

![](_page_25_Picture_0.jpeg)

![](_page_25_Picture_1.jpeg)

 $\times$ 

![](_page_26_Picture_0.jpeg)

![](_page_26_Picture_1.jpeg)

#### **AKM KELAS**

![](_page_27_Figure_1.jpeg)

![](_page_27_Picture_2.jpeg)

#### Cara Menjawab

![](_page_28_Picture_18.jpeg)

![](_page_28_Picture_3.jpeg)

![](_page_29_Picture_17.jpeg)

□ Tandai Soal (Ragu-ragu)

![](_page_29_Figure_2.jpeg)

![](_page_29_Picture_3.jpeg)

![](_page_30_Picture_36.jpeg)

## **MENGERJAKAN AKM KELAS OLEH PESERTA DIDIK**

AKM Kelas Peserta Didik berbasis Gawai

![](_page_30_Picture_3.jpeg)

# **PENSKORAN MANUAL**

# **PENSKORAN OTOMATIS**

![](_page_31_Picture_2.jpeg)

![](_page_31_Picture_34.jpeg)

## **SOAL URAIAN & ISIAN SINGKAT**

# **SOAL PG, PGK & MENJODOHKAN**

![](_page_31_Picture_6.jpeg)

### **SKEMA PENGGUNAAN APLIKASI ASESMEN SKORING**

#### **1. Penskoran Soal Uraian dan Isian Singkat**

![](_page_32_Figure_2.jpeg)

![](_page_32_Picture_3.jpeg)

![](_page_33_Picture_44.jpeg)

**Tutorial AKM Kelas Formatif** Soal Asesmenpedia

Updated 3 days ago **VIEW FULL PLAYLIST** 

#### **Tutorial Asesmenpedia**

Updated 3 days ago **VIEW FULL PLAYLIST** 

#### **Tutorial AKM Kelas Formatif** Moda Survei

Updated 3 days ago **VIEW FULL PLAYLIST** 

#### **Tutorial AKM Kelas Formatif**

Updated 3 days ago **VIEW FULL PLAYLIST** 

![](_page_33_Picture_9.jpeg)

## **https://s.id/tutorialakmkelas21**

![](_page_34_Figure_1.jpeg)

![](_page_34_Picture_2.jpeg)

# **Terima kasih**

![](_page_36_Figure_0.jpeg)

![](_page_36_Picture_1.jpeg)

#### **SKEMA PENGGUNAAN APLIKASI AKM KELAS BERBASIS KOMPUTER (PETUGAS)**

![](_page_37_Figure_1.jpeg)

![](_page_37_Picture_2.jpeg)

## **SKEMA PENGGUNAAN APLIKASI TES SISWA**

**(GAWAI)**

![](_page_38_Figure_2.jpeg)

#### **KOMPUTER (***Stand alone* **atau Jaringan Lokal)**

![](_page_38_Figure_4.jpeg)

Untuk Moda Luring: Respon dikirim ke petugas/guru, respon siswa ada pada folder export->jawaban->Simulasi (1 file dalam bentuk "zip")

![](_page_38_Picture_6.jpeg)